# **Mobile Anwendungen in Lager und Versand mit SAP® ERP**

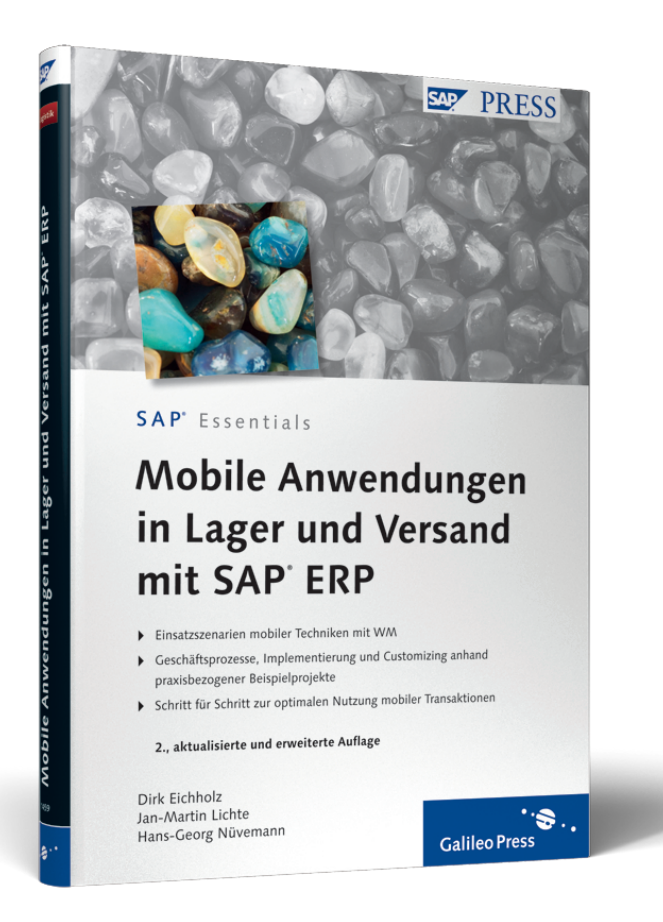

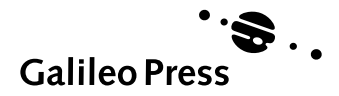

# **Inhalt**

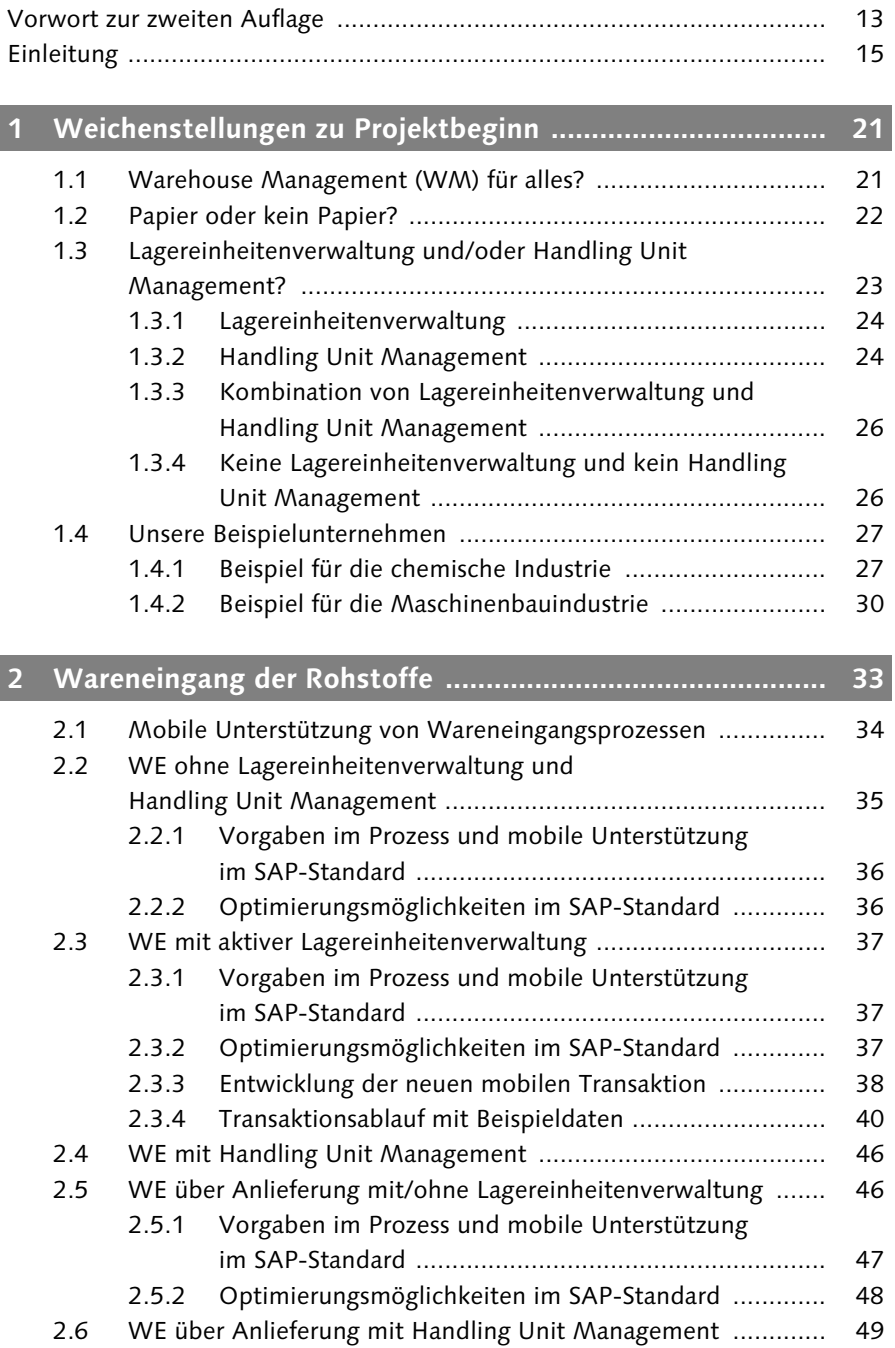

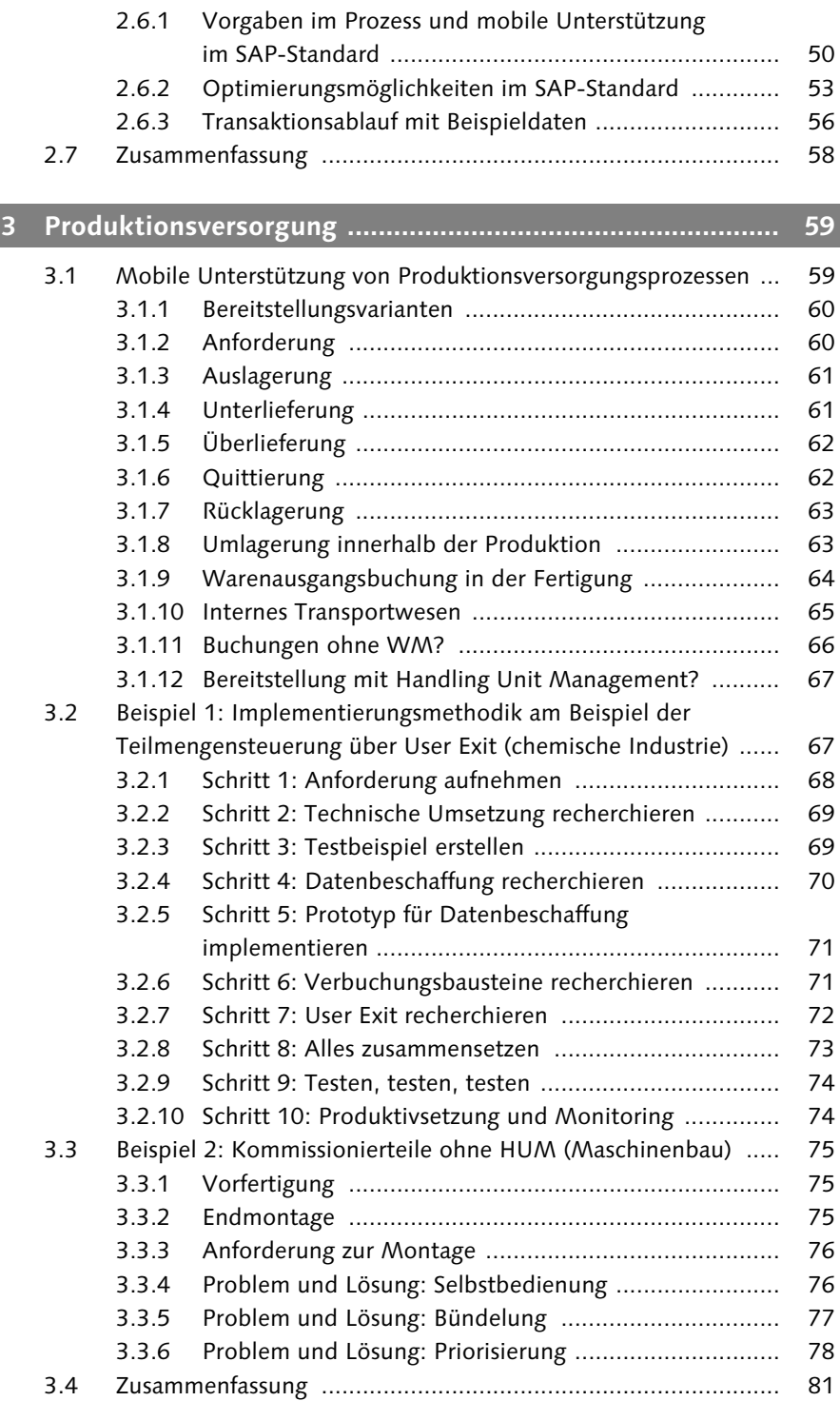

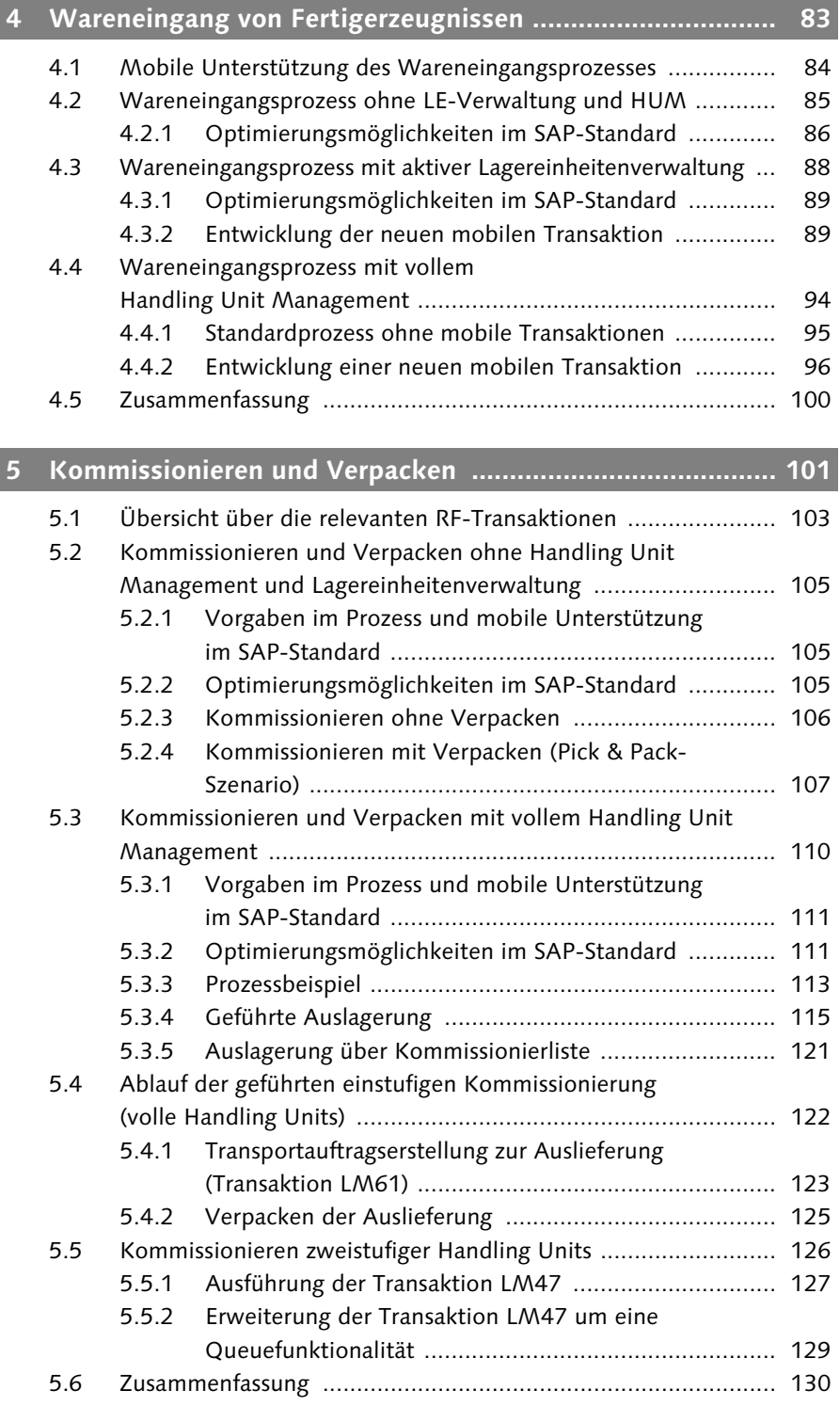

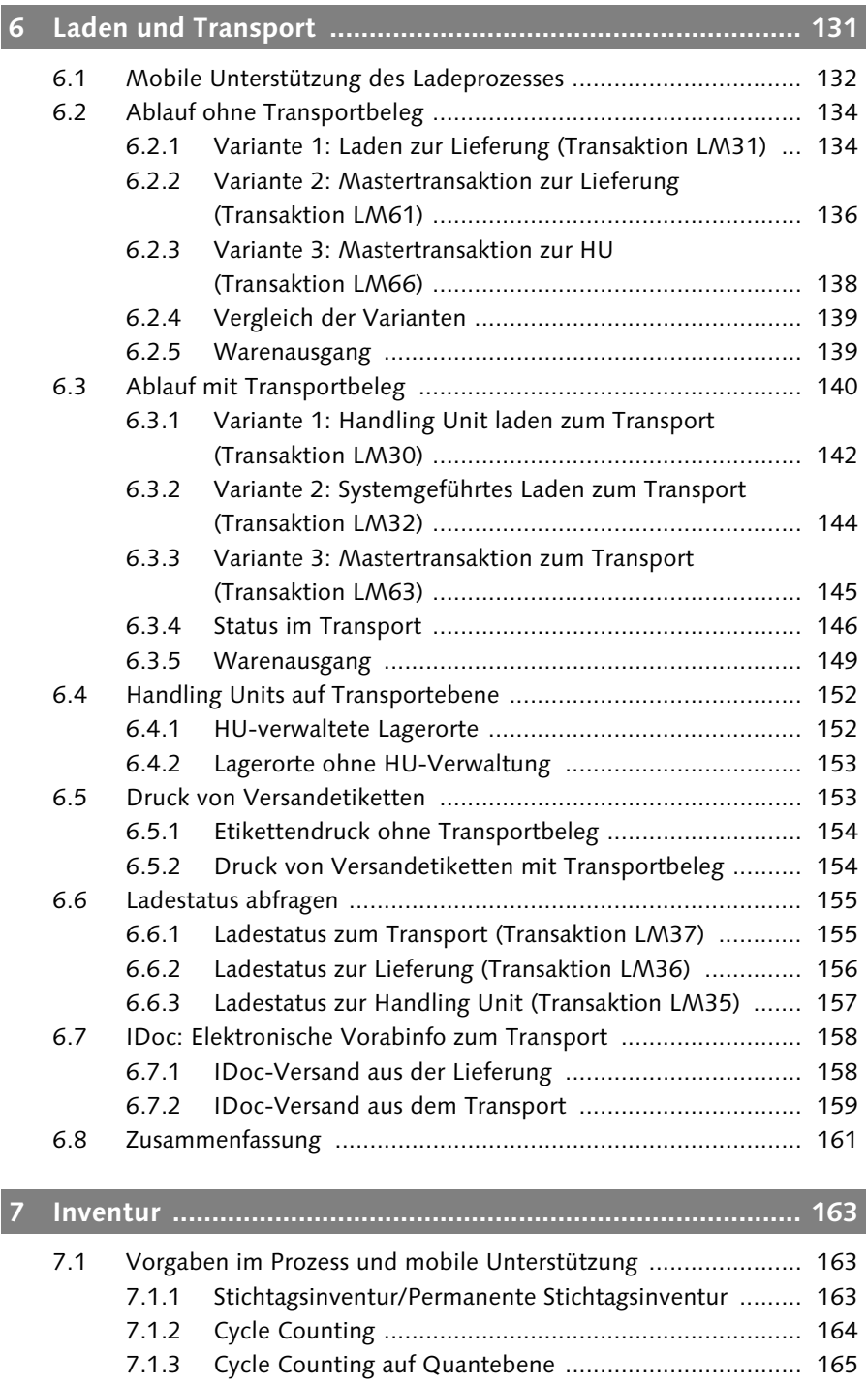

7.2 Optimierungsmöglichkeiten im SAP-Standard .......................... 165

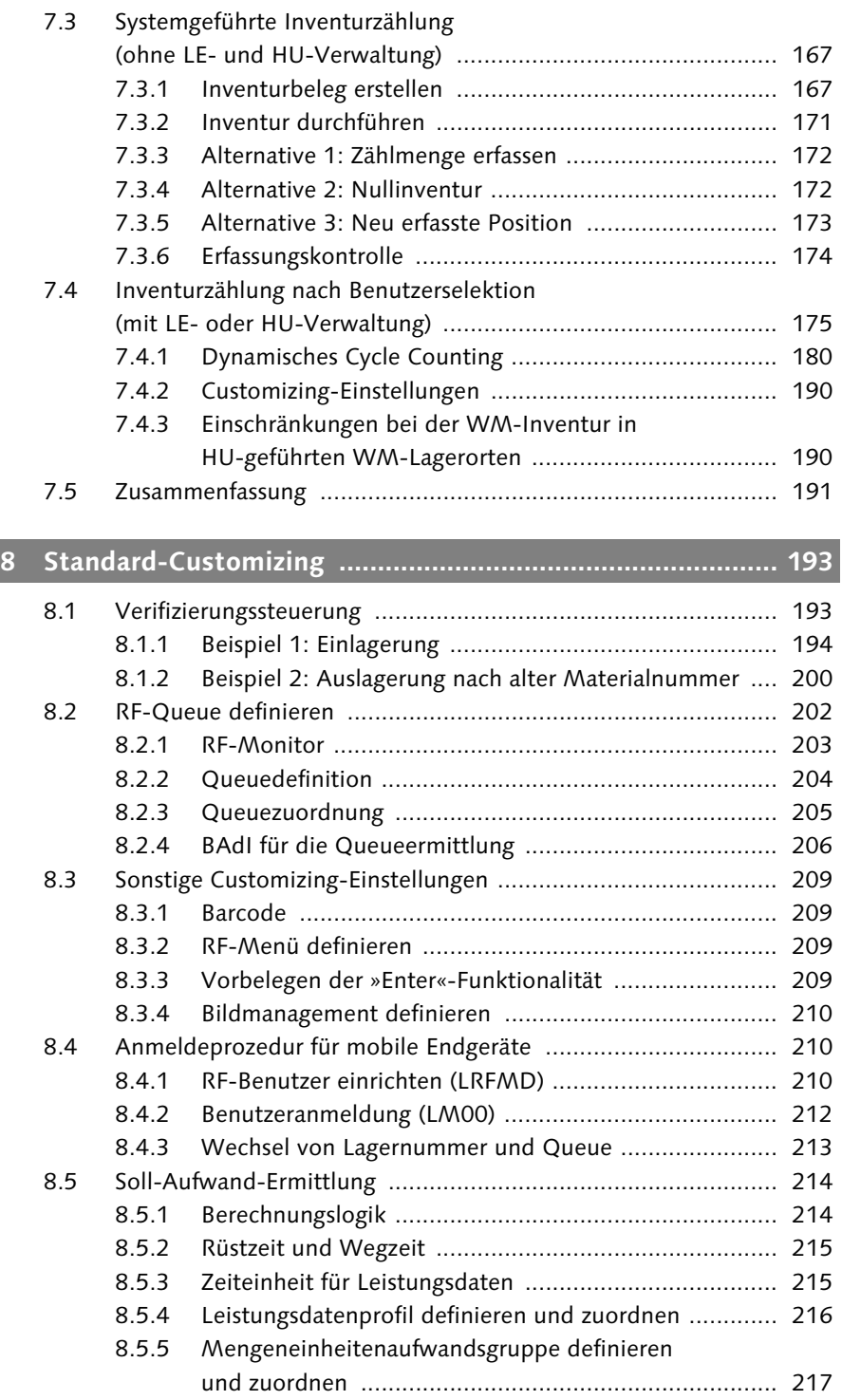

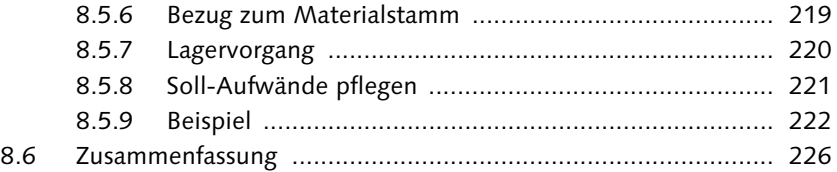

## **9 Technische Umsetzung – Hardware ..................................... 227**

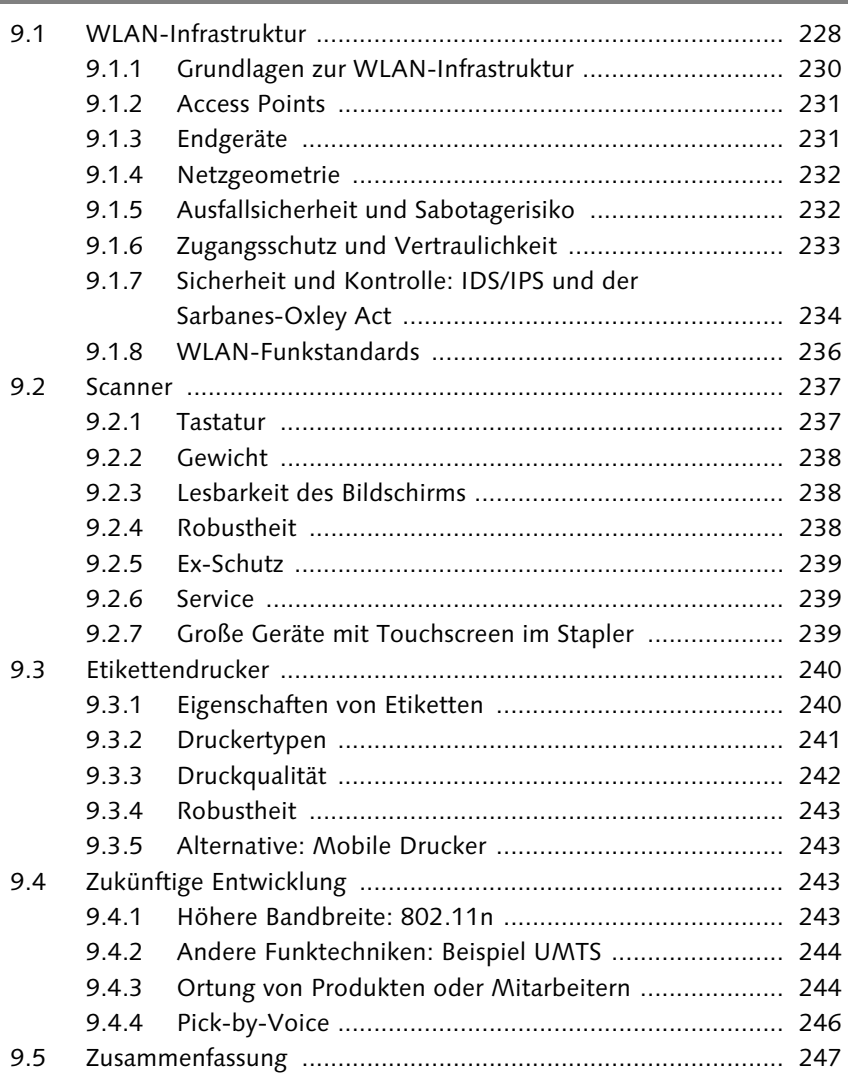

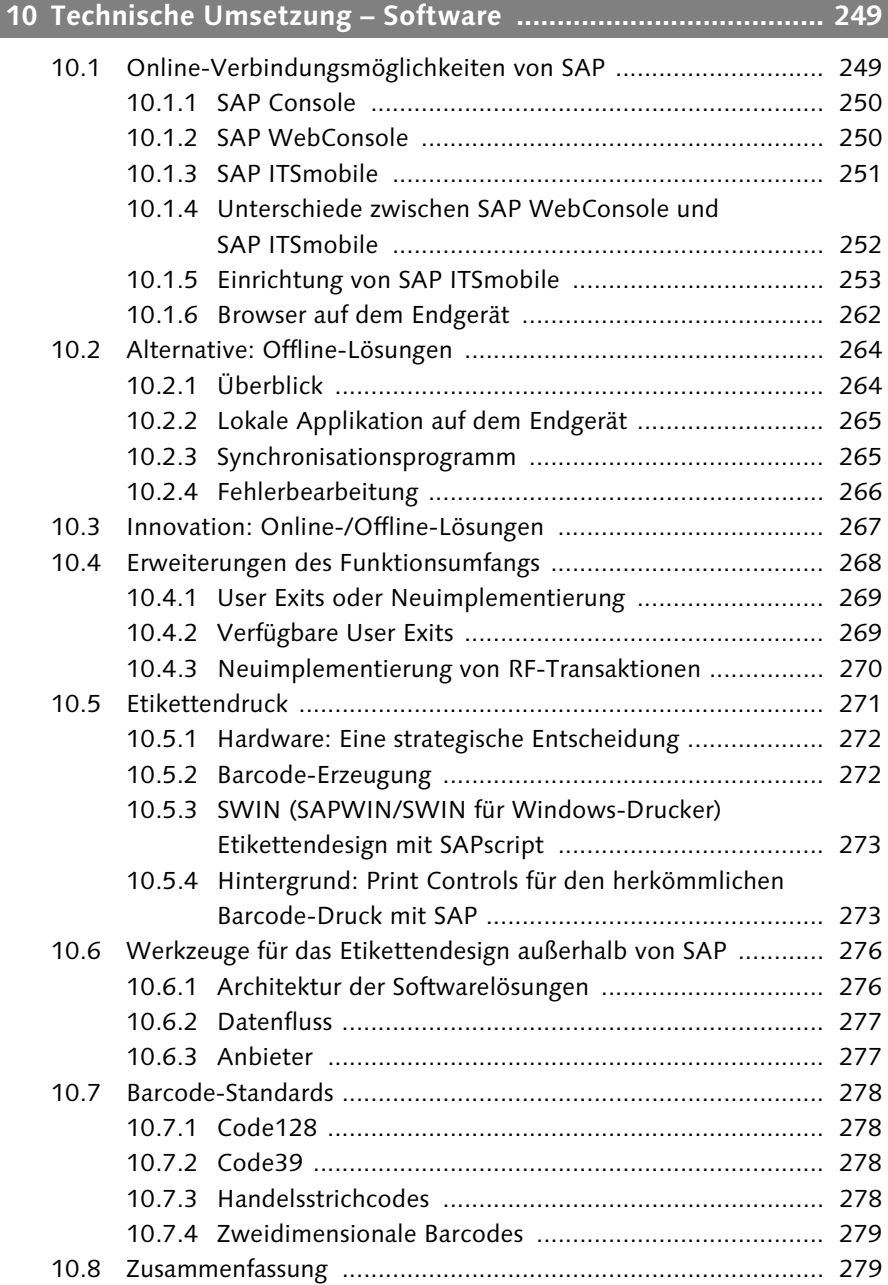

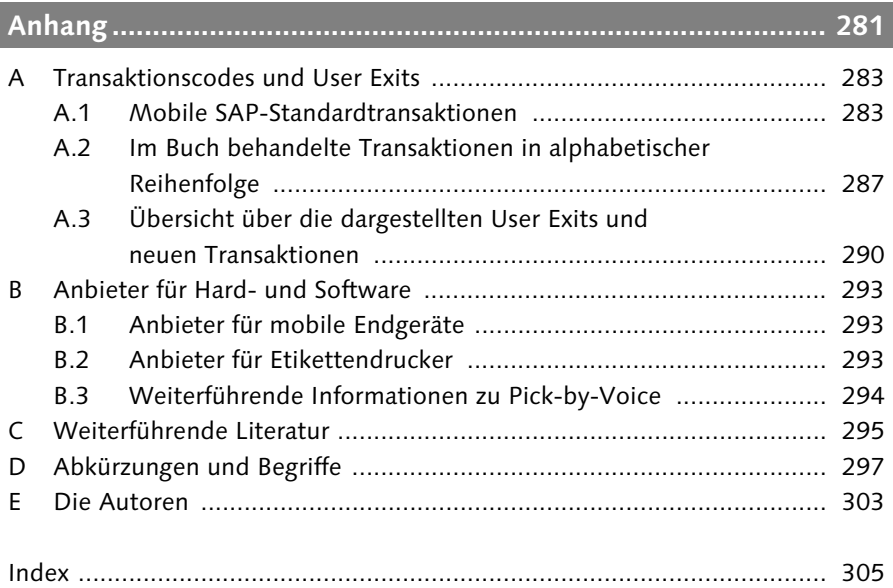

# **Vorwort zur zweiten Auflage**

Wir freuen uns, Ihnen unser Buch in einer aktualisierten und erweiterten Neuauflage präsentieren zu können. Die zweite Auflage enthält eine Reihe von neuen Inhalten und wurde aus diesem Anlass noch einmal komplett durchgearbeitet, korrigiert und auf den neuesten Stand gebracht.

Folgende Themen sind neu hinzugekommen:

- In Kapitel 5, »Kommissionieren und Verpacken«, wird die Transaktion LM47 beschrieben, die nun geschachtelte Handling Units erlaubt.
- Kapitel 7, »Inventur«, wurde um neue Transaktionen für Cycle Counting und die dynamische Inventurzählung ergänzt.
- Die zuvor nur über die SAP PRESS-Website verfügbaren Zusatzkapitel 9, »Technische Umsetzung – Hardware«, und 10, »Technische Umsetzung – Software«, wurden in das Buch integriert, aktualisiert und erweitert. In Kapitel 10 wurde ein Abschnitt über das neue SAP ITSmobile hinzugefügt. Außerdem werden die neuen innovativen Ansätze von SAP zur Abbildung von Online-/Offline-Szenarien dargestellt.

#### Dirk Eichholz, Jan-Martin Lichte, Hans-Georg Nüvemann

# **Einleitung**

*»Wat is e Ventil? Da stelle mer uns wieder janz dumm. E Ventil is, wo wat erein jeht, aber sein Lebjottstag nix erauskömmt.« (Aus: Die Feuerzangenbowle, Heinrich Spoerl, 1933)*

# **Thema dieses Buchs**

Thema dieses Buchs sind nicht Ventile, wie das Zitat vermuten lässt, sondern mobile Anwendungen in der Lagerverwaltung. Und aus einem Lager sollen die Dinge, die hineingehen, auch wieder herauskommen, und zwar möglichst effektiv. Das funktioniert jedoch nur, wenn die Dinge, die hineingehen, einfach wiederzufinden sind. Wir wissen alle, dass so etwas keine einfache Aufgabe ist. Sonst würden wir nicht jedes Mal beim Aufräumen des Kellers so viele Dinge finden, die wir schon lange verloren geglaubt hatten.

Im professionellen Umfeld können Sie sich jedoch Schlampereien wie im privaten Keller nicht leisten. Schnell ist im Lager eine Größenordnung erreicht, bei der die manuelle Steuerung über Fixplätze, über Karteikartensysteme oder über Microsoft Excel nicht mehr ausreicht. Ein softwaregestütztes Lagerverwaltungssystem muss her. Von den zahllosen Systemen, die am Markt angeboten werden, hebt sich SAPs Warehouse-Management-System (WM als Teil von SAP ERP) als eine besonders ausgereifte und komplexe Software ab, die vor allem den Vorteil hat, dass sie mit den anderen Unternehmensbereichen integriert ist.

### **Mobile Buchungen in WM**

In diesem Buch beschränken wir uns auf einen wichtigen Teilaspekt des WM-Systems: die Unterstützung der Buchungsvorgänge durch mobile Endgeräte.

Warum ist die mobile Unterstützung gerade im Lager so wichtig? Mobile Buchungsmöglichkeiten sind überall dort gefragt, wo der Mitarbeiter vor Ort Informationen erfassen muss, also weit weg von einem PC im Büro. Der klassische Weg basiert auf der Verwendung von Papier. Beispielsweise wird eine

Kommissionierliste ausgedruckt, mit ins Lager genommen, dort per Bleistift abgehakt und nachher zur Buchung wieder ins Büro gebracht. Dass Sie mit dem Einsatz von mobilen Endgeräten hier sehr viel Zeit sparen können, versteht sich von selbst.

Früher standen für diese papierlose Datenbearbeitung nur sogenannte *Offline-Geräte* zur Verfügung. Bei diesem Vorgang werden die erfassten Daten im Gerät gespeichert und so gesammelt. Danach kommt das Gerät in eine *Docking Station*, die dann den Datenaustausch mit dem Server vornimmt (und ganz nebenbei auch noch den Akku aufladen kann). Erst mit dem Siegeszug von Funk und WLAN wurden wirklich synchrone Buchungen und Abfragen vor Ort möglich. Dadurch konnte die Produktivität gesteigert und die Fehlerrate durch veraltete Daten auf ein Minimum gesenkt werden.

Nach heutigem Stand der Technik halten wir das folgende Szenario derzeit für das Optimum: Mobile Endgeräte mit grafischem Bildschirm sind über WLAN mit einem SAP-System verbunden und erlauben es, in ABAP/4 programmierte Transaktionen fast wie am PC auszuführen. Lediglich die eingeschränkte Bildschirmgröße und die begrenzten Eingabemöglichkeiten (z. B. keine Maus) sind von Nachteil.

In unserem Buch beschreiben wir im Kern dieses Szenario, das auch von zahlreichen SAP-Standardtransaktionen unterstützt wird. Dabei gehen wir den kompletten Materialfluss im Lager und im Versand systematisch durch und zeigen auf, an welchen Stellen Sie mobile Optimierungspotenziale erschließen können, sei es mit von SAP bereitgestellten Standardtransaktionen oder aber durch eigenentwickelte Anwendungen.

In allen Beispielen dieses Buchs gehen wir vom Einsatz konventioneller Barcode-Technik aus. Prinzipiell ließen sich alle diese Anwendungen auch mit RFID (Radio Frequency Identification) darstellen, wofür allerdings zusätzliche Hardwareinvestitionen Voraussetzung sind.

Natürlich bietet der Einsatz von RFID noch einmal deutlich mehr Möglichkeiten, insbesondere wenn es um Prozessautomation geht, z. B. automatische Quittierung in einem RFID-Gate. Weitere Informationen dazu finden Sie in dem SAP PRESS-Buch »SAP-Logistikprozesse mit RFID und Barcodes« von Tobias Götz (vollständige Literaturangaben im Anhang C).

## **Wohl und Wehe des SAP-Systems**

Eine komplexe Software ist immer eine zweischneidige Angelegenheit. Zum einen werden viele Funktionen sehr komfortabel umgesetzt und bringen so einen hohen Nutzwert. Zum anderen kann die Komplexität dann zum Problem werden, wenn es so aufwendig wird, die Funktionen der Software im Detail kennenzulernen, dass der damit verbundene Lernaufwand für den typischen Benutzer kaum noch zu leisten ist. Beim SAP-System stellt sich dieses Problem in besonderer Schärfe, da es sich um eine sehr mächtige betriebswirtschaftliche Software handelt. Obwohl wir uns schon seit vielen Jahren fast ausschließlich mit dieser Software beschäftigen, kennen selbst wir noch nicht sämtliche Details der Konfiguration und ihre Auswirkungen – und es gibt auch wohl niemanden, der das von sich behaupten kann. Aber wie gute »Führer« haben wir schon viele Jahre in dieser Umgebung verbracht und sind für das Leben in dieser »Wildnis« inzwischen gut gerüstet. Deshalb können wir Ihnen auch einige »Trampelpfade« durch den »Busch« zeigen und einige wichtige Punkte, an denen Sie sich orientieren können.

# **Zielgruppe und Aufbau dieses Buchs**

Dieses Buch richtet sich an Berater, Mitglieder im Implementierungsteam und Key User im Bereich Lager und Versand. Ihnen bietet dieses Buch einen Projektleitfaden für die Implementierung und den Einsatz von mobilen Anwendungen in Lager und Versand auf der Basis von WM. Neben fundiertem SAP-Know-how in der Komponente *SAP Logistics Execution* (LE) setzen wir sehr gute Kenntnisse in der in LE integrierten Komponente *Materials Management* (MM) und in den mit LE verzahnten Prozessen der Produktion (*Production Planning*, PP) voraus.

In Kapitel 1 gehen wir zunächst auf die *Weichenstellungen zu Projektbeginn* ein. Hier erläutern wir grundlegend, wie sich z. B. die Entscheidung pro oder kontra Lagereinheitenverwaltung oder Handling Unit Management auf den Einsatz mobiler Anwendungen in Lager und Versand auswirkt. Zudem stellen wir unsere Beispielunternehmen vor, die uns im Verlauf der Darstellung immer wieder begegnen werden.

Ab Kapitel 2 folgen wir in unserer Betrachtung wie bereits erwähnt systematisch dem kompletten Materialfluss im Lager und beginnen mit dem *Wareneingang der Rohstoffe*. Welche geschäftskritischen Prozesse finden sich hier? Welche Entscheidungen müssen Sie bei der Systemkonfiguration treffen? Wo können Sie mobile Optimierungspotenziale erschließen – sei es durch SAP-Standardtransaktionen oder durch eigenentwickelte Anwendungen? Diese Fragen und Antworten begleiten Sie dann auch in den folgenden Kapiteln zu den einzelnen Geschäftsprozessen.

Kapitel 3 hat den häufig unterschätzten Prozess der »Produktionsversorgung« zum Schwerpunkt. Vielfach besteht in Unternehmen der Wunsch, die Produktionsstrukturen aufgrund vereinfachter Buchungsabläufe in der Produktion nicht im WM-System, sondern in der Komponente *Inventory Management* (IM) abzubilden. Welche Vorteile eine vollständige Integration der Produktion in WM bietet und welche Einsatzmöglichkeiten für Radio-Frequency(RF)-Transaktionen Sie dadurch haben, zeigen wir Ihnen hier beispielhaft auf. Darüber hinaus legen wir in diesem Kapitel den methodischen Ablauf für die Implementierung eines User Exits im Projektumfeld dar. Diese Darstellung ist natürlich auf jedes andere Kapitel dieses Buchs übertragbar.

Die Produktion ist der interne Lieferant des Lagers. Analog zu Kapitel 2 bietet Kapitel 4, »Wareneingang von Fertigerzeugnissen«, einen Überblick über die verschiedenen Varianten dieses Prozesses und die Einsatzmöglichkeiten von eigenen sowie bereits existierenden mobilen Transaktionen.

In Kapitel 5, »Kommissionieren und Verpacken«, und Kapitel 6, »Laden und Transport«, fassen wir die Prozesse des Versands zusammen. In diesem Bereich bietet das SAP-System eine Vielzahl an mobilen Standardtransaktionen. Wir zeigen Ihnen in Beispielen, wie Sie diese Transaktionen optimal in diesem Prozess einsetzen und kombinieren können. In Kapitel 5 gehen wir auch auf den Einsatz der geführten Auslagerung über die RF-Queue ein.

Wie man den SAP-Inventurprozess mit RF-Transaktionen des SAP-Standards recht einfach optimieren kann, wird in Kapitel 7, »Inventur«, näher erläutert.

In Kapitel 8 gehen wir schließlich ausführlich auf das »Standard-Customizing« im Bereich »Logistics Execution – mobile Datenerfassung« ein, um Ihnen die Voraussetzungen bei der Verwendung von Barcodes, der Verifizierungssteuerung und der RF-Queue-Verwaltung aufzuzeigen. Um die Auswirkungen der Einstellungen anschaulich zu dokumentieren, finden Sie auch in diesem Kapitel entsprechende Anwendungsbeispiele.

Nachdem wir uns in der Darstellung bis zu diesem Punkt auf die logistischen Geschäftsprozesse und ihre Unterstützung durch IT-Applikationen konzentriert haben, geben wir Ihnen in Kapitel 9 und Kapitel 10 Hintergrundinformationen und Tipps zur benötigten *Hard- und Software* für die Entwicklung und den Einsatz von mobilen Anwendungen.

Abgerundet wird das Buch durch einen umfangreichen Anhang, der unter anderem ein Glossar sowie ein Verzeichnis relevanter Transaktionscodes enthält.

#### **Abgedeckte SAP ERP-Releases**

Die Screenshots in diesem Buch basieren auf Release SAP ERP 6.0 (ECC 6.0), unsere Empfehlungen gelten aber auch für die ECC-Releases 5.0 und SAP R/3 Enterprise (4.7), da die von SAP ausgelieferten mobilen Standardtransaktionen dort nahezu identisch zur Verfügung stehen. Auf Unterschiede zwischen den Releases gehen wir an den entsprechenden Stellen ein, sofern es erforderlich ist.

#### **Zusatzangebote auf der Verlagswebsite**

Auf der Verlagswebsite *www.sap-press.de* bieten wir Ihnen das Beispiel-Coding zu Kapitel 6, »Laden und Transport«, und das Verzeichnis relevanter Transaktionscodes aus dem Anhang zum Download an.

Registrieren Sie sich dazu mit dem zu Beginn des Buchs abgedruckten Registrierungscode.

# **Danksagung**

An dieser Stelle möchten wir den vielen Menschen, die zum Gelingen dieses Buchs beigetragen haben, unseren herzlichen Dank aussprechen. Dieser Dank gilt in allererster Linie unseren Familien und Partnern, die mit Toleranz und Nachsicht die arbeitsreichen Abende und Wochenenden begleitet haben, die nur zu häufig zulasten des Privatlebens gingen. Weiterhin danken wir allen Kollegen der clavis berater sozietät, die mit fachlicher und persönlicher Unterstützung manche Detailfrage geklärt und uns administrative Aufgaben abgenommen haben, insbesondere Martin Sliwka und René Volkmann, die mit ihrem Know-how die Ergänzungen zu ITSmobile eingebracht haben. Schließlich danken wir den kompetenten Mitarbeitern und Key Usern unserer Kunden, die uns in vielen intensiven Diskussionen ihre Geschäftsprozesse vermittelt haben. Ohne diese konkreten Projekterfahrungen wäre dieses Buch nicht möglich gewesen.

Unser besonderer Dank geht an unseren Lektor Frank Paschen, der uns wie schon bei der ersten Auflage hervorragend unterstützt hat.

# **1 Weichenstellungen zu Projektbeginn**

Gerade zu Beginn eines Projekts, wenn die Erfahrung mit dem SAP-System noch recht oberflächlich ist, müssen Sie grundlegende Entscheidungen treffen, die Sie später nur mit hohem Aufwand oder gar nicht wieder rückgängig machen können.

Für den Einsatz von mobilen Anwendungen sind vor allem drei Fragestellungen relevant: Für welche Lagerbereiche setzen Sie die WM-Komponente ein? Wollen Sie papiergebunden oder papierlos arbeiten? Und schließlich: Für welche Ausprägung des WM-Systems entscheiden Sie sich? Diese drei Weichenstellungen wollen wir im Folgenden näher beleuchten.

## **1.1 Warehouse Management (WM) für alles?**

Zunächst eine Feststellung: Die Entscheidung für den Einsatz des WM-Systems ist *keine* Alles-oder-nichts-Entscheidung. Es ist genauso gut möglich, einen Teil der Bestände nur in der Komponente *Inventory Management* (IM) zu verwalten. Das bedeutet, dass Sie für einen Teil Ihres Lagers auf die Feinsteuerung über Lagertypen und Lagerplätze verzichten und nur Werke und Lagerorte verwenden.

#### **Literaturempfehlung**

Weitere Details über die Zusammenhänge der SAP-Komponenten WM und IM finden Sie im SAP PRESS-Buch »Warehouse Management mit SAP ERP« von Marc Hoppe und André Käber. Ein ausführliches Literaturverzeichnis finden Sie in Anhang C.

Die Buchungsabläufe in IM sind deutlich einfacher als in WM. So sind z. B. alle Ein- und Auslagerungen mit Einschrittbuchungen durchzuführen, während im WM-System in der Regel zwei Buchungsschritte vonnöten sind. Für die im SAP-Standard ausgelieferten mobilen Anwendungen ist jedoch der Einsatz von WM eine zwingende Voraussetzung. Natürlich lassen sich auch für IM-verwaltete Lagerbereiche mobile Anwendungen erstellen. Diese werden jedoch bis auf wenige Ausnahmen (siehe z. B. Kapitel 6, »Laden und Transport«) nicht vom SAP-Standard unterstützt.

Ein typisches Beispiel für Lagerbereiche außerhalb von WM sind die Tanklager in der chemischen Industrie. Chemische Produkte werden direkt aus dem Tankwagen oder einer externen Pipeline ein- und über eine interne Pipeline in die Produktionsstätten ausgelagert. Die ganze WM-Logik mit Ein- und Auslagerungsstrategien, mit Palettengrößen, Kommissionierlisten etc. ist hier nicht sinnvoll umsetzbar.

Allgemein kann man sagen, dass sich einfach strukturierte Lagerbereiche auch ohne WM darstellen lassen. Jedoch kann die Vermischung von IM und WM in einem Lager auch problematisch sein. Immer dann nämlich, wenn der Materialfluss von IM nach WM oder umgekehrt geht, wird es kompliziert. Das ist z. B. der Fall, wenn aus dem Tanklager ein Fass abgefüllt und versendet wird. Für das WM-System ist dieser Abfüllvorgang eine Einlagerung, weil das Tanklager ja nicht in WM abgebildet wurde, und diese Einlagerung ist mit einem entsprechenden Buchungsaufwand verbunden.

Daher sollten Sie sich gut überlegen, ob Sie wirklich WM- und IM-Lagerbereiche miteinander mischen wollen bzw. überhaupt müssen. Alternativ ist es in unserem Beispiel aus der chemischen Industrie auch genauso gut möglich, ein Tanklager in die Organisationsstruktur des WM-Systems zu integrieren – natürlich ohne dann sämtliche WM-Funktionen zu nutzen.

Die Schnittstelle zur Produktion ist ein weiterer Bereich, in dem regelmäßig über die Herauslösung aus dem WM-System nachgedacht wird (siehe Kapitel 3, »Produktionsversorgung«).

# **1.2 Papier oder kein Papier?**

Auch wenn es neuerdings in Mode gekommen ist, das papierlose Büro oder auch das papierlose Lager zu propagieren – Papier ist nach wie vor aus dem Geschäftsalltag nicht wegzudenken.

Warum ist das so? Papier ist ein jahrhundertelang optimiertes Speichermedium für Information. Papier ist in vielerlei Hinsicht unübertroffen: Bei schlechter Beleuchtung und bei jeder Temperatur ist es lesbar, übersteht Feuchtigkeit und Schmutz, und Sie können die Informationen auf dem Papier durch handschriftliche Kommentare ergänzen. So werden wohl noch viele Jahre vergehen, bis elektronische Medien in all diesen Punkten das gleiche Qualitäts- und Komfortniveau erreichen.

Der größte Nachteil von Papier im Zeitalter elektronischer Datenverarbeitung ist jedoch, dass es nicht »online« ist. Die Informationen, die Sie auf die Kommissionierliste drucken, sind oft wenige Minuten später, wenn Ihr Mitarbeiter mit der Liste bereits in den Tiefen des Lagers verschwunden ist, schon wieder veraltet. Papier ist geduldig, die gedruckte Kommissionierliste »offline«, und Sie müssen nun ein ganz anderes Medium wählen, wie z. B. einen Anruf per Handy, um dem Mitarbeiter die neuen Informationen zukommen zu lassen.

In vielen Unternehmen wird dieser Nachteil allerdings nicht übermäßig ins Gewicht fallen, weil es nur eine begrenzte Anzahl von Änderungen gibt, sodass auch heute noch der papiergestützte Prozess eine praktikable Option ist.

In diesem Buch stellen wir beide Optionen dar – die papiergestützte und die papierlose Bearbeitung. Mobile Anwendungen sind auch bei papiergestützter Bearbeitung durchaus sinnvoll, weil z. B. durch Scannen eines ausgedruckten Barcodes zumindest die Rückmeldung »online« erfolgen kann.

Andererseits bedeutet die Entscheidung für einen papierlosen Prozess nicht zwingend, dass Sie sich für mobile Anwendungen entscheiden. In der Produktion oder am Identifikations(I)-Punkt ergibt sich häufig die Gelegenheit, vor Ort einen festen PC mit Bildschirm zu installieren, der komfortablere Buchungsmöglichkeiten bietet als ein mobiles Endgerät.

Die wirklichen Stärken von mobilen Endgeräten entwickeln sich aber erst dort, wo einerseits kein stationärer PC installiert werden kann (z. B. im Außenbereich) und andererseits so lange Wege ins Buchungsbüro zurückzulegen sind, dass die Buchung vor Ort die Produktivität im Lager deutlich erhöht. Solche Fälle werden wir in diesem Buch vorrangig behandeln.

# **1.3 Lagereinheitenverwaltung und/oder Handling Unit Management?**

Grundlegend für die Optimierungsmöglichkeiten logistischer Prozesse im Warehouse Management ist die Wahl zwischen den beiden Alternativen *Lagereinheitenverwaltung* (LE-Verwaltung) und *Handling Unit Management* (HUM). In diesem Abschnitt erläutern wir daher die Überlegungen, die vor der Entscheidung für die Verwendung von Lagereinheiten (LE) oder Handling Units (HUs) anzustellen sind. Wir skizzieren im Folgenden die Vor- und Nachteile der beiden Wahlmöglichkeiten und die Auswirkungen der Entscheidung auf mobile Anwendungen.

## **1.3.1 Lagereinheitenverwaltung**

Die Lagereinheitenverwaltung ist pro Lagertyp steuerbar und ermöglicht es, durch die Verwendung von Lagereinheiten (LE) Materialmengen pro Behälter oder Palette als zusammengehörige Einheit innerhalb eines Lagertyps zu verwalten. Es wird unterschieden zwischen homogenen LEs – mit nur einem Material/einer Charge – und inhomogenen, mit zwei oder mehreren Material-Chargen-Kombinationen. Pro Lagertyp können Sie einstellen, ob inhomogene Lagereinheiten zulässig sind.

Durch den Einsatz von LEs optimieren Sie einerseits die Lagerkapazität und steuern andererseits den Materialfluss. Gewisse Lagerfunktionalitäten wie z. B. die Mischbelegungssteuerung, Auslagerungsfunktionen im Blocklager oder Kapazitätsprüfungen setzen sogar den Einsatz der LE-Verwaltung im Lager voraus. Anhand der LE-Nummer lässt sich jederzeit feststellen, wo sich die LE im Lager befindet und welches Material in welcher Menge darin gelagert ist. Historiedaten über Bewegungen können Sie zudem ebenfalls abrufen.

Die folgenden Einschränkungen müssen Sie bei der Verwendung von Lagereinheiten beachten (siehe Kapitel 3, »Produktionsversorgung«):

- LEs gehen mit Verlagerung in die Fertigung (Produktionsversorgungsbereiche, PVB) verloren und müssen bei Rücklagerung neu gebildet werden.
- LEs gehen mit Verlagerung in die Warenausgangszone verloren.
- LEs können nicht zu Fertigungs-/Prozessaufträgen zugeordnet werden.
- LEs erlauben keine Fertigungs-/Produktionsabrechnung.
- ▶ LEs sind keine Verpackungsdaten zugeordnet.
- LEs sind nicht für den Versand nutzbar.

#### **1.3.2 Handling Unit Management**

Das Handling Unit Management (HUM) steht für eine verpackungsgesteuerte Logistik, in der alle Bewegungen über Handling Units (HUs) abgebildet werden. Basis für eine Abwicklung des Wareneingangs über HUs ist eine entsprechende Verpackungsfunktionalität im Versand und in der LE-Verwaltung im Wareneingang, die von SAP speziell hierfür erweitert wurde. HUM wird pro Kombination Werk/Lagerort aktiviert. Eine HU selbst wird beim Verpacken in der Anlieferung erzeugt. Sie besitzt eine eindeutige Identifikationsnummer – wir empfehlen, dass Sie diese Nummer gemäß einem Standard wie EAN 128 oder SSCC generieren. Wareneingänge unverpackter Materialien in einen HUM-pflichtigen WM-Lagerort sind nicht möglich, aber es ist zulässig, im weiteren Ablauf in andere oder neue HUs zu verpacken. Den Verbrauch der Einsatzstoffe/Komponenten in der Produktion oder Fertigung erfassen Sie über die Transaktion COWBHUWA am Bildschirm – diese ist nicht mehr Teil der Standard-Rückmeldetransaktionen. Grundlage der Buchung sind dem Auftrag zugeordnete HUs. Kommissionierte HUs zur Lieferung werden hingegen direkt der Lieferung zugeordnet.

HUM ermöglicht Ihnen auch eine umfassende Rückverfolgung der Materialien: Sie können den gesamten Warenfluss bis hin zum Lieferanten nachvollziehen.

Bei all diesen positiven Effekten gibt es leider auch Einschränkungen in den Standardfunktionalitäten, die sich auf Betriebsabläufe negativ auswirken oder Mehraufwand in einzelnen Abteilungen verursachen können:

#### Kein Produktionsnachschub über die Kommissionierteilabwicklung

Wenn Sie Einsatzstoffe/Komponenten in HU-geführten Lagerorten bevorraten und die Fertigung über einen nicht HU-pflichtigen WM-Lagerort abwickeln, weil retrograd entnommen werden soll, steht Ihnen kein Produktionsnachschub über die Kommissionierteilabwicklung zur Verfügung.

### Keine Rückmeldung der Charge

Haben Sie auf einem HU-geführten WM-Lagerort mit der Kommissionierteilabwicklung für ein chargenpflichtiges Material eine Teilentnahme aus einer HU gemacht und möchten die Restmenge der HU einem anderen Werksauftrag zuordnen, muss die Charge im Auftrag bzw. in der Reservierung für dieses Material bereits eingetragen sein. Eine Rückmeldung der Charge aus WM an den Werksauftrag wie bei der Transportauftragsquittierung findet hier nicht statt. Die Reservierung wird nicht fortgeschrieben. Kommen diese Teilentnahmen öfter vor, weil Sie ganze HUs entnehmen, spielt hier auch der Aufwand für das Löschen der Zuordnung und Neuzuordnung eine Rolle.

### $\blacktriangleright$  Keine ungeplanten Materialentnahmen

Über die Transaktion COWBHUWA können Sie keine ungeplanten Materialentnahmen vornehmen. Stattdessen machen Sie dies ohne/mit LE-Verwaltung über die Standard-Rückmeldetransaktionen in der Komponente PP/PPS. Auch können Sie für Ihre Produktionsversorgungsbereiche (PVBs) keine Einlagerungsstrategie einstellen. Dies hat zur Folge, dass Sie für Baugruppen/Rohmaterial oder Halbfabrikate/Rohstoffe, die direkt in der Fertigung auf PVBs gelagert werden sollen, einen Transportauftrag nicht automatisch anlegen können (Fehlermeldung: »Es wird kein Lagerplatz gefunden«).

# **1.3.3 Kombination von Lagereinheitenverwaltung und Handling Unit Management**

Anstatt LE oder HU jeweils allein zu verwenden, können Sie beides auch kombinieren. Voraussetzung hierfür ist allerdings, dass zu einer Lagernummer mindestens *zwei* Lagerorte existieren: ein Lagerort, an dem Rohstoffe über LEs verwaltet werden, und einer, an dem Fertigwaren/Handelswaren per HU verwaltet werden. Dies setzt jedoch voraus, dass die Ware auch physisch getrennt gelagert wird!

Mit dieser Konfiguration reduzieren Sie den Aufwand bei der Stammdatenpflege für Rohstoffe und implementieren eine kundenorientierte, verpackungsgesteuerte Logistik für Fertigwaren/Handelswaren.

Für beide Lagerorte sollten Sie ungleiche Lagertypen verwenden. Nur so lassen sich Überschneidungen in der Funktionalität vermeiden.

Ein weiterer Vorteil dieser Verbindung von LE und HU ist, dass sie die retrograde Entnahme in der Fertigung bzw. bei Prozessaufträgen unterstützt, ohne dass Sie dabei auf Funktionen der WM-Bereitstellung, wie z. B. Kommissionierteile, verzichten müssen. Auch die Fehlteilabwicklung wird bei dieser Variante mit integriert, und Sie können Halbfabrikate oder Komponenten direkt in der Fertigung auf Produktionsversorgungsbereichen z. B. mittels Fixplatzlagerung verwalten.

# **1.3.4 Keine Lagereinheitenverwaltung und kein Handling Unit Management**

Wie Sie als erfahrene SAP-Anwender sicher wissen, ist es ein typischer Anfängerfehler, zu glauben, dass alle verfügbaren Funktionen auch genutzt werden müssen. Das Gegenteil ist der Fall! Prüfen Sie bitte genau, auf welche Funktionen, die der Standard bereitstellt, Sie komplett verzichten können. Wenn Sie die Anforderungen der Fachabteilung trotzdem befriedigen können, erzielen Sie so den gleichen Nutzen bei drastisch verkürzten Projektlaufzeiten.

Auch auf die bereits vorgestellten Lagereinheiten und Handling Units können Sie in vielen Fällen verzichten. Das ist ein durchaus übliches Vorgehen, speziell in der diskreten Fertigung. Auch ohne Handling Units in der Lagerverwaltung können Sie trotzdem Handling Units im Versand (in früheren Releases *Versandelemente* genannt) verwenden. Darauf gehen wir in Kapitel 5, »Kommissionieren und Verpacken«, und Kapitel 6, »Laden und Transport«, noch näher ein. Natürlich verlieren Sie damit auch die mit LE oder HU verbundene Funktionalität. Aufwand und Nutzen müssen hier gegeneinander aufgewogen werden.

**Entscheidung zugunsten LE oder HU sorgfältig abwägen**

Als besonders wichtig erachten wir und betonen es deshalb an dieser Stelle noch einmal: Wägen Sie zu Beginn des Projekts Ihre Entscheidung für oder gegen Lagereinheiten und/oder Handling Units sorgfältig ab – Sie vermeiden dadurch spätere aufwendige Änderungen.

# **1.4 Unsere Beispielunternehmen**

Die Aufbauorganisation eines Unternehmens kann die unterschiedlichsten Formen besitzen: mehrere Werke und Lagerorte in einer Lagernummer, ein Werk und mehrere Lagerorte etc. Um im begrenzten Rahmen dieses Buchs möglichst vielen unterschiedlichen Lesern praxisnahe Beispiele bieten zu können, betrachten wir zwei Beispielfirmen: ein Unternehmen aus der chemischen Industrie und ein Unternehmen aus der Maschinenbauindustrie. Abgesehen von vielen branchenspezifischen Besonderheiten, die wir hier nicht abdecken können, werden sich die meisten Unternehmen aus der diskreten Fertigungsindustrie am ehesten in den Beispielen aus dem Maschinenbau wiederfinden (Mengeneinheit »Stück«). Die chemische Industrie spielt durch die gewichts- bzw. volumenbezogene Fertigung hier eine wichtige Sonderrolle.

### **1.4.1 Beispiel für die chemische Industrie**

Für unsere Beispielfirma aus der chemischen Industrie haben wir das Werk CLA1 mit den Lagerorten WM und FERT angelegt und der Lagernummer CL zugeordnet. Für den Lagerort FERT ist das Handling Unit Management aktiviert. Hier werden Fertigwaren und Handelswaren gelagert, und gleichfalls wird hier auch der Versand abgewickelt. Im Lagerort WM werden Rohstoffe und Halbfabrikate gelagert, und von hier aus wird die Produktionsversorgung durchgeführt (siehe Abbildung 1.1).

In der Lagernummer unseres Beispielunternehmens findet der Wareneingang für fremdbeschaffte und eigengefertigte Waren über die Standard-Schnittstellenlagertypen 902 und 901 statt. Der Lagerort gibt Auskunft darüber, um was für eine Materialart es sich handelt. Rohstoffe und Halbfabrikate verwenden den Lagerort WM. Sie werden abhängig von den Einstellungen im Materialstamm entweder direkt in die Fertigung oder in die Lagertypen

# **6 Laden und Transport**

Nach dem Kommissionieren und Verpacken, das wir im vorangegangenen Kapitel beschrieben haben, muss die Ware nun geladen und zum Empfänger transportiert werden. Üblicherweise geschieht dies per Lkw, die an der Rampe mit den versandfertig bereitstehenden Paletten befüllt werden. Wichtige Kriterien dabei sind:

- Vollständigkeit, d.h., es dürfen keine Paletten vergessen werden.
- Ladungsoptimierung, d.h., der Laderaum soll optimal ausgenutzt werden.
- Ladungssicherung, d.h., die Ladung soll gegen Verrutschen oder Umkippen gesichert werden.
- Ladereihenfolge, d.h., es soll berücksichtigt werden, dass die Ladung für zuerst anzufahrende Kunden zuletzt geladen wird.

Die vom SAP-System angebotenen mobilen Standardtransaktionen zur Unterstützung des Ladens setzen die Verwendung von Handling Units (HUs) voraus. Jede HU entspricht dabei einer Ladungseinheit, z. B. einer Palette oder einem Container. Mehrstufiges Verpacken ist zwar zulässig, die Unter-HUs spielen aber für das Laden keine Rolle.

Umgekehrt ist es nicht wichtig, *wie* die HUs im System erzeugt worden sind, ob mit oder ohne Handling Unit Management (HUM). Handling Units in der Lieferung reichen aus, unabhängig davon, wie im Lager gebucht wird. Das Laden kann sogar ganz ohne Einsatz der WM-Komponente gebucht werden.

Mit dem Einsatz der SAP-Standardtransaktionen können folgende Ziele erreicht werden:

#### Vollständigkeit

Beim Beladen wird jede Handling Unit noch einmal gescannt und im System als »geladen« gekennzeichnet. Der Lkw verlässt erst den Hof, wenn alle vorgesehenen HUs geladen wurden.

### Optimale Ladereihenfolge

Bei der geführten Beladung werden dem Mitarbeiter die Handling Units in der richtigen Reihenfolge auf dem mobilen Endgerät vorgegeben. Der Druck einer Ladeliste auf Papier kann entfallen. Voraussetzung ist allerdings, dass die Paletten physisch einfach zu identifizieren sind, z. B. durch besonders groß gedruckte Endziffern der HU-Nummer.

### Vorabinfo zum Kunden (IDoc)

Weiterhin kann es aufgrund von Kundenanforderungen (z. B. in der Automobilindustrie) notwendig sein, die im Transport gelieferten Produkte vorab elektronisch an den Kunden zu melden. Dies geschieht üblicherweise über IDoc-Versand aus dem Transportbeleg. Besonders wichtig ist hier, dass Sie auch manuelle Änderungen »in letzter Minute« berücksichtigen. Das heißt, erst wenn der Mann an der Rampe wirklich bestätigt hat, dass eine Palette auf den Lkw geladen wurde, darf das IDoc mit den Transportinformationen an den Kunden gesendet werden. Dies lässt sich zeitnah nur mit mobilen Anwendungen erreichen.

#### Automatische Warenausgangsbuchung

Schließlich können Sie mit der vollständigen Beladung auch gleich die Warenausgangsbuchung koppeln. Die zeitnahe und korrekte Warenausgangsbuchung ist eine wichtige Voraussetzung für die frühzeitige Fakturierung und verbessert damit die Umsatzsituation des Unternehmens. Mit mobilen Transaktionen vor Ort können Sie den Zeitverzug zwischen physischem Warenausgang und der Buchung im System erheblich verkürzen, da eine Buchung z. B. auch spätabends erfolgen kann, weil dazu kein Büropersonal anwesend sein muss.

# **6.1 Mobile Unterstützung des Ladeprozesses**

Im Standardmenü LM01 sind die reinen Beladetransaktionen unter dem Menüpfad WA-Prozess · LADEN zusammengefasst (siehe Tabelle 6.1).

| Transaktionscode | <b>Transaktion</b>                    |
|------------------|---------------------------------------|
| LM30             | Ladekontrolle - Laden nach Transport  |
| LM31             | Ladekontrolle - Laden nach Lieferung  |
| LM32             | Ladekontrolle - Systemgeführtes Laden |
| LM37             | Ladekontrolle - Details nach Transp.  |
| LM36             | Ladekontrolle - Details (Lieferung)   |
| LM35             | Ladekontrolle – Details nach VE       |

**Tabelle 6.1** Transaktionen des Standard-RF-Menüs zum Thema »Laden«

Weiterhin sind die Ladevorgänge auch von den *Mastertransaktionen*, d.h. den allgemeinen Warenausgangstransaktionen aus buchbar. Diese befinden sich im Standardmenü unter dem Menüpfad WA-Prozess · WARENAUSGANG (siehe Tabelle 6.2).

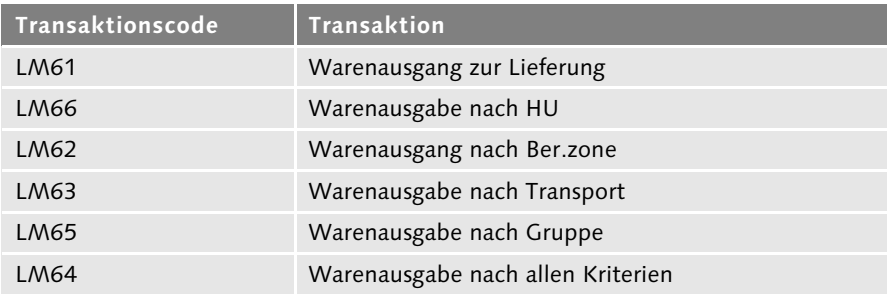

**Tabelle 6.2** Transaktionen des Standard-RF-Menüs zum Thema »Warenausgang«

Von diesen Mastertransaktionen werden im Folgenden nur die Transaktionen LM61, LM63 und LM66 besprochen. Die Vorgänge zur Bereitstellungszone, zur Gruppe oder zu »anderen« Kriterien sind weniger praxisrelevant und in der Buchungslogik vergleichbar, müssen daher nicht separat dargestellt werden.

In Tabelle 6.3 zeigen wir die vorhandenen Standardtransaktionen noch einmal aufgegliedert nach Geschäftsprozessen.

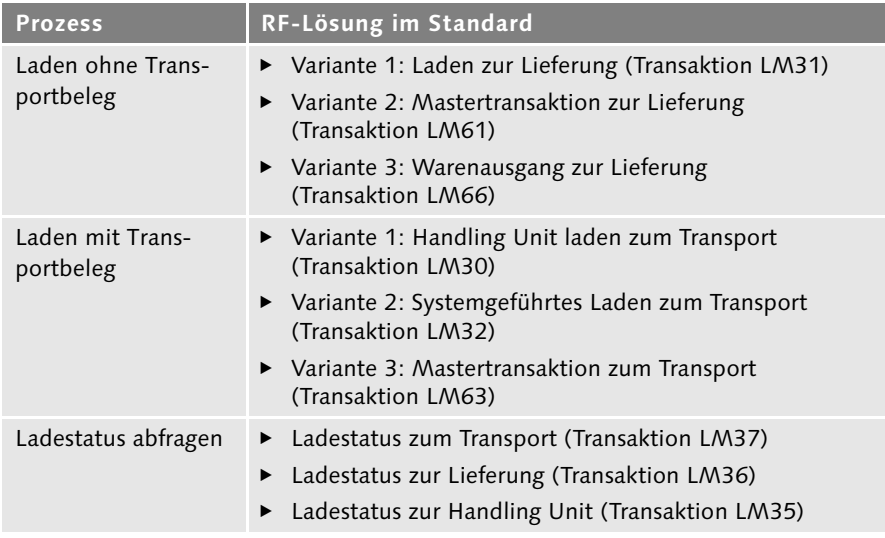

**Tabelle 6.3** Transaktionen nach Geschäftsprozessen

# **6.2 Ablauf ohne Transportbeleg**

In diesem Minimalszenario gehen wir davon aus, dass kein Transportbeleg vorhanden ist bzw. dass dieser nicht für RF-Transaktionen genutzt werden soll. Den Ablauf mit Transportbeleg stellen wir im nächsten Abschnitt dar. Des Weiteren gehen wir davon aus, dass direkt in einer Lieferung Handling Units angelegt wurden.

Alternativ können diese auch aus dem WM-System per Handling Unit Management (HUM) gemeldet worden sein. Beim physischen Laden einer HU wird diese nun vom Mitarbeiter eingescannt und dadurch im Lieferungsbeleg mit dem Status GLA (GELADEN) versehen.

Mit den Standardtransaktionen kann das Laden nun auf drei verschiedene Weisen gebucht werden:

- Variante 1: Laden zur Lieferung (Transaktion LM31)
- Variante 2: Warenausgang zur Lieferung (Transaktion LM61)
- Variante 3: Mastertransaktion zur HU (Transaktion LM66)

## **6.2.1 Variante 1: Laden zur Lieferung (Transaktion LM31)**

Hier erfolgt der Einstieg über die Lieferungsnummer. Voraussetzung dafür ist, dass die Lieferungsnummer als Barcode gedruckt vorliegt und eingescannt werden kann.

Wenn Sie die Lieferung scannen oder eingeben, erscheint die Anzahl der HUs. Zudem wird die Anzahl der bereits geladenen HUs angezeigt (diese ist am Anfang natürlich noch null). Jetzt müssen Sie zusätzlich noch eine der HUs eingeben oder scannen, wie es in Abbildung 6.1 gezeigt wird.

Anschließend können Sie zum Laden die (F1)-Taste drücken oder das Laden mit der (F9)-Taste rückgängig machen. Die Anzahl der geladenen HUs ändert sich dementsprechend. Wie Sie in Abbildung 6.2 erkennen, ist die Bildschirmmaske nun wieder eingabebereit für die nächste HU, d.h., Sie müssen die Lieferung nicht neu einscannen.

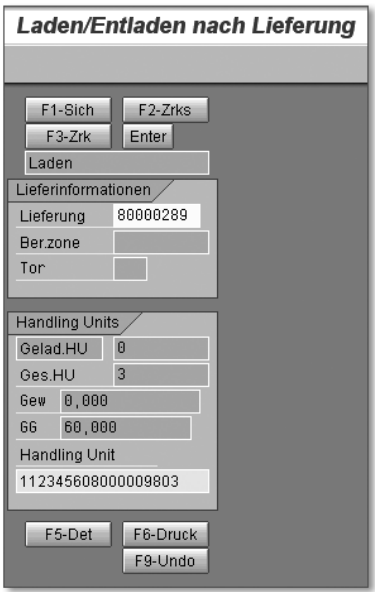

**Abbildung 6.1** Transaktion LM31 nach Eingabe der Lieferung und der HU

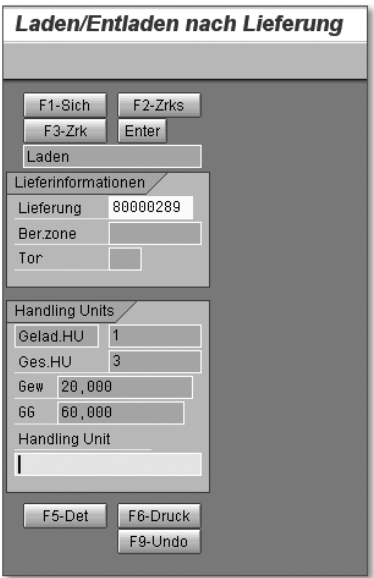

**Abbildung 6.2** Transaktion LM31 nach Laden der ersten HU

Abbildung 6.3 zeigt dieselbe HU in der Lieferung (Transaktion VL02N, Verpackung). Hier können Sie am Systemstatus GLA der HU erkennen, dass diese geladen wurde.

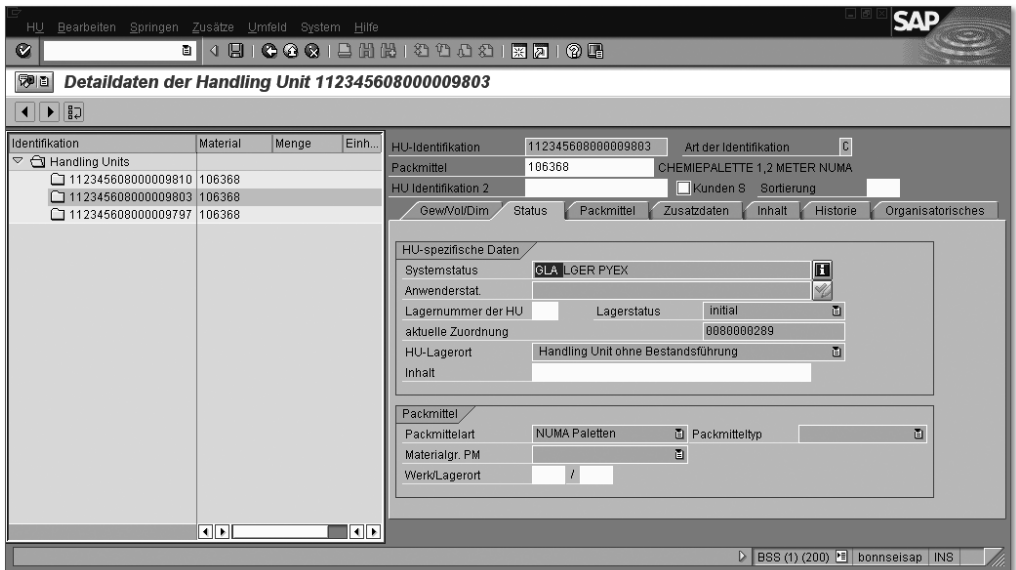

**Abbildung 6.3** Systemstatus »GLA« einer geladenen HU in der Lieferung

# **6.2.2 Variante 2: Mastertransaktion zur Lieferung (Transaktion LM61)**

Den gleichen Vorgang können Sie analog über die allgemeine Warenausgangstransaktion LM61 buchen. Auch hier erfolgt der Einstieg über die Lieferung, wie es in Abbildung 6.4 gezeigt wird.

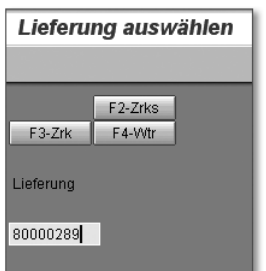

**Abbildung 6.4** Transaktion LM61 – Eingabe der Lieferung

Mit der (F4)-Taste kommen Sie in die nächste Bildschirmmaske (siehe Abbildung 6.5). Dies lässt sich automatisieren, indem Sie das vom Scanner gesendete ENTER in einen [F4]-Befehl umsetzen (siehe dazu Kapitel 8, »Standard-Customizing«, und dort den Abschnitt 8.3.3, »Vorbelegen der Enter-Funktionalität«).

# **Index**

## **A**

Ablaufschema 68 Abrufteil 60 Agentry™ platform 267 Allgemeinzuteilungen 236 ALV Grid 258 Auslagerung 101 *geführt* 68, 78 Auslagerungsstrategie *Groß-/Kleinmengensteuerung* 111

## **B**

BAdI 69, 270 *LE\_WM\_RF\_QUEUE* 207 *LE\_WM\_RF\_QUEUE - Queueermittlung* 270 BAPI 69 *BAPI\_GOODSMVT\_CREATE* 91 *L\_TO\_CANCEL – TA stornieren* 72 *L\_TO\_CREATE\_MULTIPLE* 92 *L\_TO\_CREATE\_TR – TA zum TB anlegen* 72 *SO\_NEW\_DOCUMENT\_SEND\_API1 – Meldung an User senden* 72 BAPI-Baustein 72 Barcode 16, 209 *Code128* 278 *Code39* 278 *EAN128* 278 *EAN128-Barcode* 271 *EAN-13* 197, 278 *EAN-8* 278 *Funktionsgruppe LE\_BARCODE* 209 *Funktionsgruppen LMSW* 209 *Matrix-Barcode* 279 *UPC-Nummer* 278 *zweidimensional* 279 Bestellung 34, 46, 49 Bildmanagement 210 Blocklager 24 Breakpoint 73 Bundesnetzagentur (BNetzA) 236

# **C**

Call Transaction 69, 266 Call-Transaction-Verfahren 72 Cascading Style Sheet (CSS) 259 CC-Inventurkennzeichen 164, 165 Charge 25, 50 chemische Industrie 22 COMMIT WORK 91 CSS-Datei 253 CUA-Statusbar 253 Cycle Counting 164 Cycle Counting auf Quantebene 165

## **D**

Datenbeschaffung 71 Datenkonsistenz 71, 270 Debugging 73 Diskrete Fertigung 26 Docking Station 16 Dynamisches Cycle Counting (DCC) 180 Dynpro-Elemente 259

# **E**

EDI-Nachricht 46 Electronic-Data-Interchange-Nachricht EDI-Nachricht Endmontage 75 Enhancement and Switch Framework 129 Enter-Funktionalität 209 Erweiterung *MWMRFPRT* 154, 155 *MWMTO002 – Quittierung TA* 73 Etiketten *Gummierung* 241 *LE-Barcode-Etikett* 93 *Lesbarkeit* 241 *Papierformat* 240 *Papierqualität* 240 *SSCC* 84

Etikettendrucker *Druckertypen* 241 *Druckqualität* 242 *Mobile Drucker* 243 *Robustheit* 243 *Thermodirektdrucker* 241 *Thermotransferdrucker* 241

## **F**

Fehlmengen 67 Fehlteilabwicklung 26 Fertigungssteuerungsprofil 61 Fixplatz 32 Fixplatzlagerung 26 Formular *LVSTAEINZEL – Transportauftrag* 36 *RT\_CHECK\_LIST – Zählliste zur Anlieferung* 49, 53 *SD\_PACK\_ETIK* 153 *WESCHEINVERS3 – Wareneingangsschein Version 3)* 38 Funk 16 Funktionsbaustein 71 *BAPI\_GOODSMVT\_CREATE – WE-Buchung zur Bestellung* 271 *BAPI\_HU\_PACK – (nur mit Full HUM) Verpacken/Auspacken* 271 *intern* 270 *L\_TO\_CONFIRM – Quittierung* 271 *L\_TO\_CREATE\_DN – TA-Anlage zur Lieferung* 271 *L\_TO\_CREATE\_MOVE\_SU – Transportauftrag zur HU* 54 *L\_TO\_CREATE\_TR – TA-Anlage zum TB* 271 *RFC-Baustein* 270 *SD\_DELIVERY\_VIEW* 154 *WS\_DELIVERY\_UPDATE\_2 – WA-Buchung zur Auslieferung* 271 *WS\_DELIVERY\_UPDATE\_2 – WE-Buchung zur Anlieferung* 271 *WS\_LM\_BACKGROUND\_PROCESSING* 151 Funktionsgruppe 255

### **H**

Handling Unit (HU) 24, 34, 131, 134, 163 *auf Transportebene* 152 *Etikett* 108 *freie HU* 107 *Pick-HU* 107 *Versandelement* 26 *Versand-HU* 102 Handling Unit Management (HUM) 23, 24, 27, 33, 34, 46, 83, 84, 94, 134 Handling-Unit-Nummer *EAN 128* 24 *SSCC* 24 HTML-Template 254 HU-Inventur 190

## **I**

Identifikations(I)-Punkt 23, 28, 37, 93 IDoc 66, 132 *DESADV – Lieferavis* 50 *Elektronische Vorabinfo zum Transport* 158 *Versand aus dem Transport* 159 *Versand aus der Lieferung* 158 IDoc-Typ *DESADV* 158 *SHPMNT* 158 IEEE 802.11-Spezifikation 228 IMG (Implementation Guide) 193 International Telecommunication Union (ITU) 236 Internet Transaction Server (ITS) 251 Intrusion Detection (IDS) 234 Intrusion Prevention (IPS) 234 Inventory Management (IM) 18, 21 Inventurbeleg 163, 164, 165, 166, 174 *aktivieren* 168, 169, 171, 175 *hinzufügen* 175, 182, 185, 186 Inventurdifferenz 165 Inventurzählung *nach Benutzerselektion* 166, 175 *systemgeführt* 166, 167 ISM-Frequenzen (Industrial Scientific and Medical) 236

ITSmobile  $\rightarrow$  SAP ITSmobile ITS-Template 256

#### **J**

JavaScript 253

### **K**

Key Mapping 263 Kistenteil 60 Kommissionierliste 23, 68, 76, 101, 108, 202 Kommissionierstatus 139 Kommissionierteil 60, 75 Kommissionierteilabwicklung 25 Kommissionierung 101 Komponenten 25

#### **L**

Laden *HU zum Transport* 142 *systemgeführt, zum Transport* 144 *zur Lieferung* 134, 153 Ladestatus *zum Transport* 155 *zur Handling Unit* 157 *zur Lieferung* 156 Lagereinheit 163 Lagereinheit (LE) 24, 34 *homogen* 24, 43 *inhomogen* 24, 43, 47 *Lagereinheitennummer* 24, 89 *Nummernkreis* 38 Lagereinheitenverwaltung  $\rightarrow$  LE-Verwaltung Lagertyp *Lagertyp 901 (WE-Zone »Produktion«)* 86, 89 LE-Etiketten 38, 41 LE-Verwaltung 23, 24, 33, 34, 37, 83, 84 logistische Entscheidung 83

## **M**

Materials Management  $\rightarrow$  MM maximale Bandbreite 230 Mischbelegungssteuerung 24 MM 17, 299 mobile Endgeräte 15 Mobile Infrastructure 267 Modifikation 269

## **N**

Nachricht *LAVA* 158 Nachrichtenart *CHKL – Zählliste* 49, 54 *WMTA – Transportauftrag* 105, 112 Nachrichtenfindung *E128 – EAN128-Etikett* 54 *für Auslieferung* 105 *Nachrichtenart WE03 (WE-Schein Vers. 3)* 38 Nachzählbeleg 164 Nachzählung 164, 181 Nullinventur 176

## **O**

Offline-Gerät 16 Offline-Lösung 264 Online-/Offline-Lösung 267 Ortung 244

#### **P**

Packvorschrift 50, 57, 95, 98, 108 Pick & Pack-Prozess 102, 107, 111, 118, 126 Pick-by-Voice 261 Pick-by-Voice-Technologie 246 Pick-HU 111, 121 PP 17 Präsentationsformat 212 Präsentationsvariante 212 Print Controls 274

Printer Vendor Program 273 Production Planning  $\rightarrow$  PP Produktionsnachschub 25 Produktionsversorgung *Auslagerung* 61 *Bündelung* 77 *Priorisierung* 78 *Rücklagerung* 63 *Selbstbedienung* 76 *Überlieferung* 62 *Umbuchung* 66 *Umlagerung in Produktion* 63 *Unterlieferung* 61 Produktionsversorgungsbereich (PVB) 24, 25, 26, 63  $PVB \rightarrow Product to *nso* region.$ 

# **Q**

Quant 65 Queue 80 Quittierung *Differenzquittierung* 88

# **R**

Radio Frequency Identification  $\rightarrow$  RFID Radio-Frequency (RF) 18, 101 Regelkreis 32 Releasefähigkeit 72 Report *RLAUTA10 – Transportauftrag automatische Generierung* 89 *RLAUTA10 – Transportauftrag anlegen* 36 *RLAUTA20 – automatische TA-Anlage zur Lieferung* 105 *RLINV050 – Durchführen der Inventur nach Cycle-Counting-Verfahren* 164 *RLINV060 – Durchführen der Inventur quantweise* 165 *RM06EANL – Anlieferung anlegen Sammellauf* 46, 50 *RV56ABST – Steuerung der Aktivitäten beim Setzen eines Status im Transport* 149

Report (Forts.) *WS\_MONITOR\_INB\_DEL\_GDRC – Wareneingang für Anlieferungen* 52 Reservierung 25 retrograde Entnahme 26, 64 RF-Benutzer einrichten 210 RFID 16, 77, 245, 261 RF-Menü 209 RF-Monitor 114, 203 RF-Queue 36, 79, 111, 114, 202 *Arbeitslastberechnung* 205 *Groblastvorschau* 205 *Kapazitätsüberwachung* 205 *Lagerprozess* 220 *Lagervorgang* 220 *Leistungsdatenprofil* 216 *logistische Aufwandsgruppe* 219 *Mengeneinheitenaufwandsgruppe* 217 *Rüstzeit* 215 *Soll-Aufwand* 115, 204, 214 *Wegzeit* 214 *Zuordnung* 205 RTLS (Real Time Location System) 245

# **S**

SAP Auto-ID Infrastructure 261 SAP Console 249 SAP ERP 15, 19 SAP ITSmobile 249, 251, 252 *Internetservice* 254 *ITS-Service* 254 *Template-Generierer* 259 SAP Logistics Execution (LE) 17 SAP NetWeaver Application Server (SAP NetWeaver AS) 251 SAP R/3 Enterprise (4.7) 19 SAP WebConsole 249, 251, 252 SAP WM  $\rightarrow$  WM SAP-Hinweis *135894 – Etikettendruck auf Thermo(transfer)druckern* 293 *199703 – Wareneingang zur Anlieferung über MBOA, MIGO, VL32* 48 *336925 – Debugging-Tricks in R/3 4.7* 73 *430887 – PDF-Konvertierung: Keine Wiedergabe von Barcodes* 272

SAP-Hinweis (Forts.) *518796 – Stichprobeninventur HU-Management mit RF* 190 *645158 – Neue Barcode-Technologie für Smart Forms* 272 *792211 – Enablement of barcode input in the mobile screens* 209 *897670* 52 *1046184 – WebSAPConsole-Anmeldung in 7.10-System nicht möglich* 249 *1017827 – SAP (Web) Console Auslieferung ab Release 7.10* 250, 251 *1070064 – Vergleich von WebSAP-Console mit SAP ITSmobile* 252 *1037715 – ITSmobile: unterstützte Dynproelemente* 258 *1130927 – SAP-Printer-Vendor-Programm* 273 *1100779 – Unternehmen, die am SAP-Printer-Vendor-Programm teilnehmen* 273 *1097990 – Liste der Printer-Vendor-Wizard-Hinweise* 273 *1103826 – Drucker fehlt im Wizard für die Gerätetypauswahl* 273 *1130927 – SAP-Printer-Vendor-Programm* 273 SAPscript-Formular 36 Sarbanes-Oxley Act (SOX) 235 Scanner 237 *Bildschirm* 238 *Ex-Schutz* 239 *F-Tasten* 237 *Gewicht* 238 *Tastatur* 237 *Umschalttasten* 237 Single Sign-on (SSO) 252 Smart Mobile Suite 267 Standard-Telnet-Server 250 Stichtagsinventur/Permanente Stichtagsinventur 163 Synchronisationsprogramm *clientseitig* 266 *serverseitig* 265

# **T**

Tabelle *LTAK - Transportauftrag Kopfdaten* 70 *LTBK – Transportbedarf Kopfdaten* 70 TA-Splitkriterien 105 Telekommunikationsgesetz (TKG) 236 Template-Technologie 252 Transaktion 33 *AL11 – SAP Directory anzeigen* 74 *CMOD – Projektverwaltung von SAP-Erweiterungen* 154, 269 *CO01 – Fertigungsauftrag anlegen* 70 *COWBHUWA – Warenausgang erfassen* 25 *COWBHUWE – Wareneingang erfassen* 96 *COWBPACK – Verpacken Werksauftrag* 95 *HUINV01 – Anlegen von HU-Inventurbelegen* 190 *LB13 – TB zum Bedarf* 70 *LI01N – Inventurbeleg hinzufügen* 167 *LI13N – Zählergebnisse anzeigen* 174, 179 *LI20 – Ausbuchen Differenzen Lagerverwaltung* 180 *LICC – Quant-Cycle-Counting* 165, 169 *LM00 – Anmelden RF* 212 *LM01 – RF-Menü* 103, 132, 209 *LM02 – Quittieren zur LE* 37, 43, 51 *LM03 – Einlagerung nach Transportauftrag* 36, 86, 88, 194 *LM04 – Einlagerung systemgeführt* 36, 86 *LM05 – Auslagerung nach TA* 62, 73, 121, 254 *LM06 – Auslagern nach Lieferung* 106, 121 *LM07 – Auslagerung geführt* 62, 116 *LM24 – HU packen nach Lieferung* 104 *LM25 – HU auspacken nach Lieferung* 104 *LM30 – HU Laden zum Transport* 142 *LM31 – Laden zur Lieferung* 134 *LM32 – Systemgeführtes Laden* 144 *LM35 – Ladeabfrage nach Handling Unit* 157

Transaktion (Forts.) *LM36 – Abfrage zur Lieferung* 156 *LM37 – Abfrage Transport* 155 *LM46 – Kommissionieren und Packen nach Lieferung* 107, 118, 122 *LM47 – Geschachtelte Handling Units* 126 *LM50 – Systemgeführte Inventurzählung* 166, 171 *LM51 – Inventurzählung nach Benutzerselektion* 166, 175 *LM58 – Systemgeführtes dyn. Cycle Counting* 181 *LM59 – Benutzerinitiierte dyn. Inventurzähl.* 181 *LM60 – Benutzergeführte dyn. Inventurzähl.* 181 *LM61 – Warenausgang zur Lieferung* 123, 136 *LM66 – Warenausgabe nach HU* 138 *LM71 – WE nach Lieferung* 47, 51 *LM77 – Queue-Wechsel* 213 *LP10 – Direktkommissionierung zum FA* 60 *LP10 – Kommissionierteile anfordern* 68, 70 *LP11 – WM-Bereitstellung Kistenteile*  $60$ *LP12 – Abrufteile bereitstellen* 60 *LRF1 – RF-Monitor (Ändern-Modus)* 80, 115, 203 *LRF2 – RF-Monitor (Anzeigen-Modus)* 115, 203 *LT01 – Anlegen Transportauftrag* 92 *LT06 – Anlegen Transportauftrag zum Materialbeleg* 86, 89 *LT09 – Anlegen TA zur Lagereinheit* 93 *LT0F – Transportauftrag anlegen zur Anlieferung* 49 *LT0G – Rücklagern zur Lieferung* 47, 52 *LT0J – Anlegen Transportauftrag zur Lagereinheit* 96 *LT12 – Quittieren Transportauftrag* 36, 88 *LX26 – Durchführen einer Inventur nach dem Cycle-Counting-Verfahren* 164, 168 *LX45 – Verifikationsfeld im Lagerplatz* 196 *MBST – Stornobuchungen für WE* 48

Transaktion (Forts.) *MIGO – Wareneingang zur Bestellung* 40, 46, 56 *MIGO\_GO – Wareneingang Auftrag* 86, 89 *SE16 – Data Browser* 70 *SE16N – Allgemeine Tabellenanzeige* 70 *SE18/SE19 – BAdI Builder – Einstieg Definitionen* 270 *SE38 – ABAP Editor* 149 *SE71 – SAPscript-Formular* 36, 49, 53, 89 *SE73 – SAPscript-Fontpflege* 274 *SICF – Services pflegen* 256 *SM37 – Einfache Jobauswahl* 151 *SMOD – SAP-Erweiterungsverwaltung* 72 *ST01 – System Trace* 70 *ST05 – Performance Trace* 70 *VL02N – Lieferung ändern* 135 *VL06O – Auslieferungsmonitor* 112 *VL09 – WE zur Lieferung stornieren* 47, 52 *VL31N – Anlieferung anlegen* 46, 50 *VL32N – Anlieferung ändern* 48, 53 *VT02N – Transportbeleg ändern* 147 *VV21 – Konditionssätze Nachrichtenfindung* 105 *ZZCL1 – Transportauftrag zum Materialbeleg anlegen (programmiert)* 38, 41, 87 *ZZCL2 – Transportauftrag zur Lagereinheit anlegen (programmiert)* 38, 44 *ZZCL3 – Transportaufrag zur Anlieferungs-HU anlegen (programmiert)* 56 *ZZCL3 – Transportauftrag zur Anlieferungs-HU anlegen (programmiert)* 54 *ZZCL4 – WE buchen und LE palettieren (programmiert)* 89 *ZZCL5 – HU bilden und WE buchen (programmiert)* 96 Transport 111, 113, 140 Transportauftrag 67 *automatische Generierung* 36 *quittieren mit Differenz* 118 *Quittierung* 36, 62 *Quittierung mit Differenz* 62, 67 *Transportauftragsformular* 89 *Transportauftragslisten* 86 *Transportauftragssplit pro Material* 36

Transportauftrag (Forts.) *zur Lagereinheit* 42, 43 Transportbedarf 60, 67 Transportbeleg 140 Transportpriorität 78 Transportstatus 146

#### **U**

Ultra Wide Band (UWB) 245 Umbuchung 66 Umlagerbestellung 66 UMTS 230, 244 *Karte* 230 *Übertragungsraten* 230 User Exit 71, 78, 269 *MWMRF001 – RF Einfluss Anzeige Materialkurztext* 269 *MWMRFCOD – Erweiterung für Disabling-Funktionscode* 269 *MWMRFDLV – Lieferung nach Benutzerkriterien auswählen* 269 *MWMRFPRT – Erweiterung zum Drucken* 269 *MWMRFSSG – Sortieren von TAs in Queueszenarien* 269 *MWMRFUP – Kundenspezifische allgemeine Drucktaste vom Bild aufgerufen* 269 *TA-Quittierung* 68

## **V**

Verarbeitungsprotokoll *Warenausgangsbuchung* 149 Verifizierung 193 *Nachlagerplatzverifizierung* 87 *Von-LE-Verifizierung* 116 Verifizierungsfelder 199 Verifizierungsprofil 198 Verifizierungsprofile 198 Verifizierungssteuerung 193 Verpacken 49, 101 *automatisch* 50 Versandetikett 153 *Druck mit Transportbeleg* 154 *Druck ohne Transportbeleg* 154 View *V\_T331IM – Warenbewegungsbuchung (IM) für den Lagertyp* 190 *V\_T335 – Vorschlagswerte Inventur* 190 Vorfertigung 75

### **W**

Warehouse Management  $\rightarrow$  WM Warenausgang 139, 149 *automatische Buchung* 132, 149 *in der Fertigung* 64 *Protokoll automatische Buchung* 151 Wareneingang (WE) 33 *aus Fertigung, mit aktiver Lagereinheitenverwaltung* 88 *aus Fertigung, mit vollem HUM* 94 *aus Fertigung, ohne LE-Verwaltung und HUM* 85 *Fremdbeschaffung, mit aktiver LE-Verwaltung* 37 *Fremdbeschaffung, ohne LE-Verwaltung und HUM* 35 *Fremdbeschaffung, zur Anlieferung* 47  $WebConsole \rightarrow SAP WebConsole$ Wegeoptimierung 121 Wi-Fi Alliance 233 Wireless Local Area Network  $\rightarrow$  WLAN WLAN 16, 227 *Access Point* 230 *Access Points (AP)* 231 *AES-Verschlüsselung (CCMP)* 234 *Ausfallsicherheit* 232 *Karte* 231 *Netzgeometrie* 232 *RC4-Verfahren Verschlüsselung (TKIP)* 234 *Sabotagerisiko* 232 *Wi-Fi Protected Access (WPA)* 233 *Wi-Fi Protected Access 2 (WPA2)* 233 *Wired Equivalent Privacy (WEP)* 233 *Zugangsschutz* 229, 233 WLAN-Infrastruktur 228 WM 15, 33 WM-Bereitstellung 26 WM-Palettierungsdaten 40, 92 WM-PP-Schnittstelle 66, 69